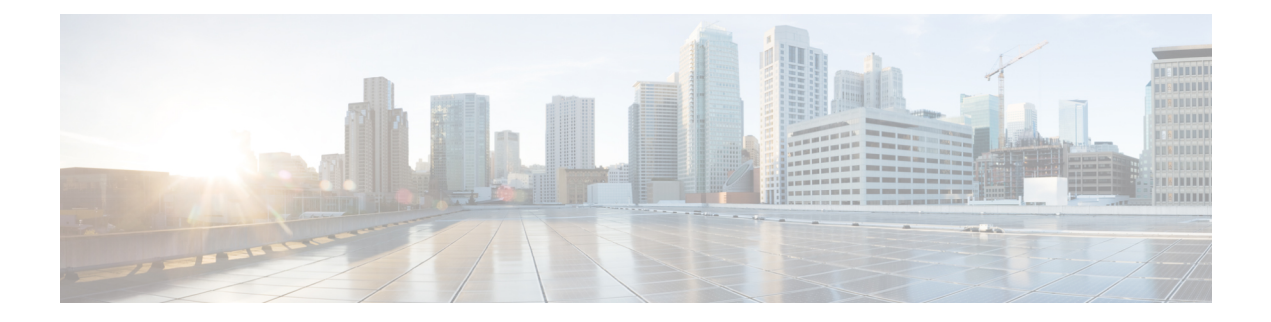

# **Preparation**

- [Introduction,](#page-0-0) on page 1
- [Installation](#page-0-1) and Migration Scenarios, on page 1
- System [Requirements,](#page-3-0) on page 4
- External Media for Cisco [Collaboration](#page-4-0) Applications, on page 5
- Requirements for Cisco Tested Reference [Configuration](#page-5-0) Installation, on page 6

### <span id="page-0-0"></span>**Introduction**

This book provides an overview of how to install and migrate to virtual servers for Cisco Collaboration applications using Tested Reference Configurations.

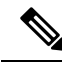

**Note**

For Cisco Business Edition 6000 and 7000 appliance servers, do not follow the procedures in this document asthe appliance serversship with factory-setup hardware and factory-preloaded software and you will overwrite the preloaded software. Instead, use the Cisco Business Edition 6000 or 7000 Installation Guide at [https://www.cisco.com/c/en/us/support/unified-communications/business-edition-6000/](https://www.cisco.com/c/en/us/support/unified-communications/business-edition-6000/tsd-products-support-series-home.html) [tsd-products-support-series-home.html](https://www.cisco.com/c/en/us/support/unified-communications/business-edition-6000/tsd-products-support-series-home.html) or [https://www.cisco.com/c/en/us/support/unified-communications/](https://www.cisco.com/c/en/us/support/unified-communications/business-edition-7000/tsd-products-support-series-home.html) [business-edition-7000/tsd-products-support-series-home.html](https://www.cisco.com/c/en/us/support/unified-communications/business-edition-7000/tsd-products-support-series-home.html).Follow this document only if you must rebuild your appliance server from scratch, such as after hardware replacement or recovering from a catastrophic event.

## <span id="page-0-1"></span>**Installation and Migration Scenarios**

For ordering information and part numbers, see the Business Edition datasheets at [https://www.cisco.com/c/](https://www.cisco.com/c/en/us/products/unified-communications/business-edition-6000/index.html) [en/us/products/unified-communications/business-edition-6000/index.html](https://www.cisco.com/c/en/us/products/unified-communications/business-edition-6000/index.html) or [https://www.cisco.com/c/en/us/](https://www.cisco.com/c/en/us/products/unified-communications/business-edition-7000/index.html) [products/unified-communications/business-edition-7000/index.html](https://www.cisco.com/c/en/us/products/unified-communications/business-edition-7000/index.html) and the Tested Reference Configurations at [http://www.cisco.com/c/dam/en/us/td/docs/voice\\_ip\\_comm/uc\\_system/virtualization/](http://www.cisco.com/c/dam/en/us/td/docs/voice_ip_comm/uc_system/virtualization/collaboration-virtualization-hardware.html#trc) [collaboration-virtualization-hardware.html#trc](http://www.cisco.com/c/dam/en/us/td/docs/voice_ip_comm/uc_system/virtualization/collaboration-virtualization-hardware.html#trc).

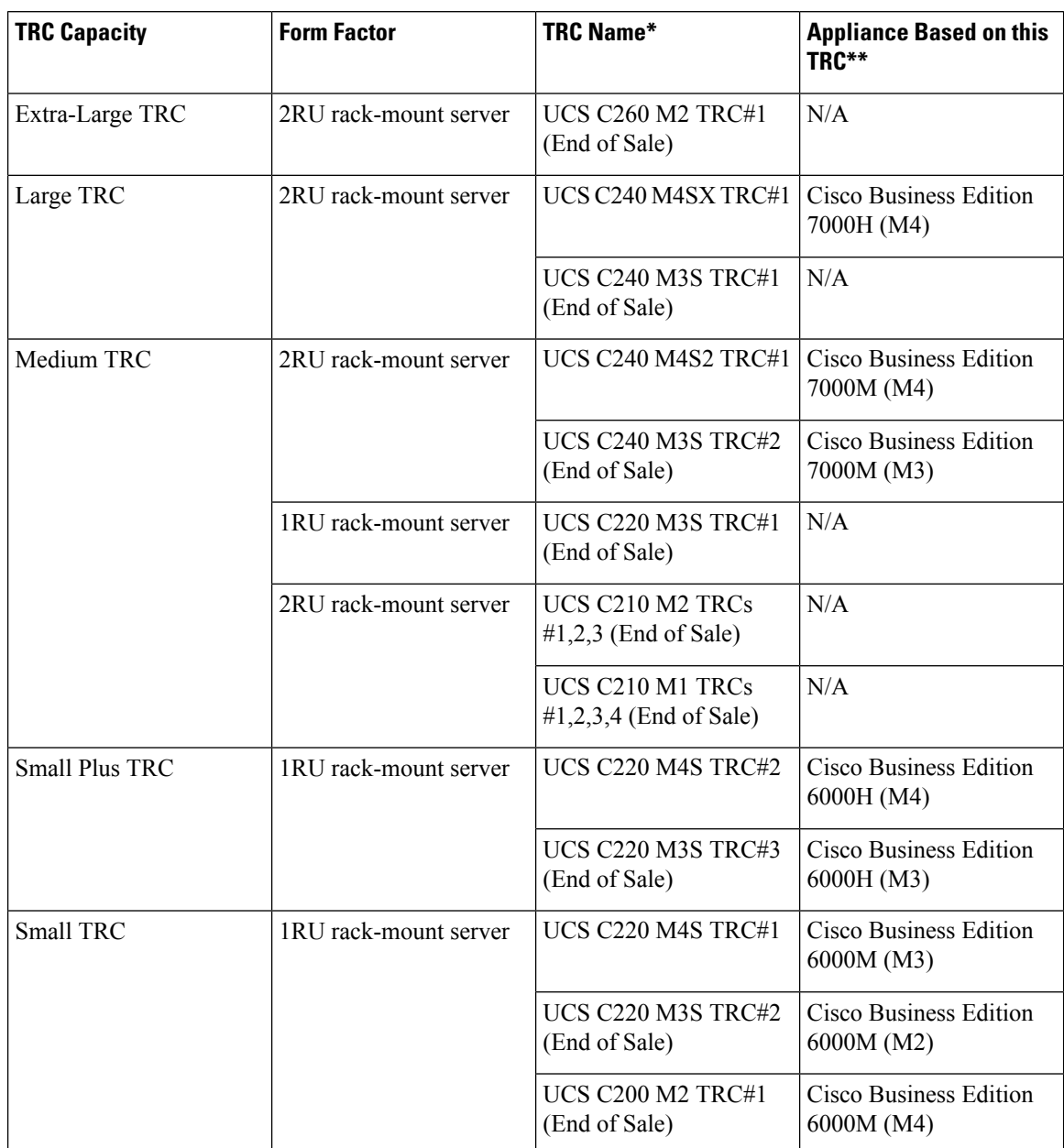

#### **Table 1: UCS C-Series Tested Reference Configurations (TRCs)**

\* When purchased as a UC on UCS TRC, there is no factory-setup or factory-installation of the hardware or software. Follow instructions in this doc for first time setup or rebuilds.

\*\* When purchased as a Cisco Business Edition solution, the hardware is factory-setup and the software is factory-installed. For first-time setup, DO NOT follow the instructions in this doc or you will overwrite the preload. Instead, follow the Cisco Business Edition Installation Guides at either [https://www.cisco.com/c/en/](https://www.cisco.com/c/en/us/products/unified-communications/business-edition-6000/index.html) [us/products/unified-communications/business-edition-6000/index.html](https://www.cisco.com/c/en/us/products/unified-communications/business-edition-6000/index.html) or [https://www.cisco.com/c/en/us/](https://www.cisco.com/c/en/us/products/unified-communications/business-edition-7000/index.html) [products/unified-communications/business-edition-7000/index.html.](https://www.cisco.com/c/en/us/products/unified-communications/business-edition-7000/index.html)Follow the instructionsin this document only if you have to rebuild a BE6000 or BE7000 server from scratch.

Ш

#### **Table 2: UCS B-Series Tested Reference Configurations (TRCs)**

| <b>TRC Capacity</b>         | <b>Form Factor</b>      | <b>TRC Name</b>                      |
|-----------------------------|-------------------------|--------------------------------------|
| Extra-Extra-Large Blade TRC | Full-width blade server | UCS B440 M2 TRC#1 (End of<br>Sale)   |
| Extra-Large Blade TRC       | Half-width blade server | UCS B230 M2 TRC#1 (End of<br>Sale)   |
| Large Blade TRC             | Half-width blade server | <b>UCS B200 M4 TRC#1</b>             |
|                             |                         | UCS B200 M3 TRC#1 (End of<br>Sale)   |
| Medium Blade TRCs           | Half-width blade server | UCS B200 M2/M1 TRCs (End of<br>Sale) |

**Table 3: UCS E-Series Tested Reference Configurations (TRCs)**

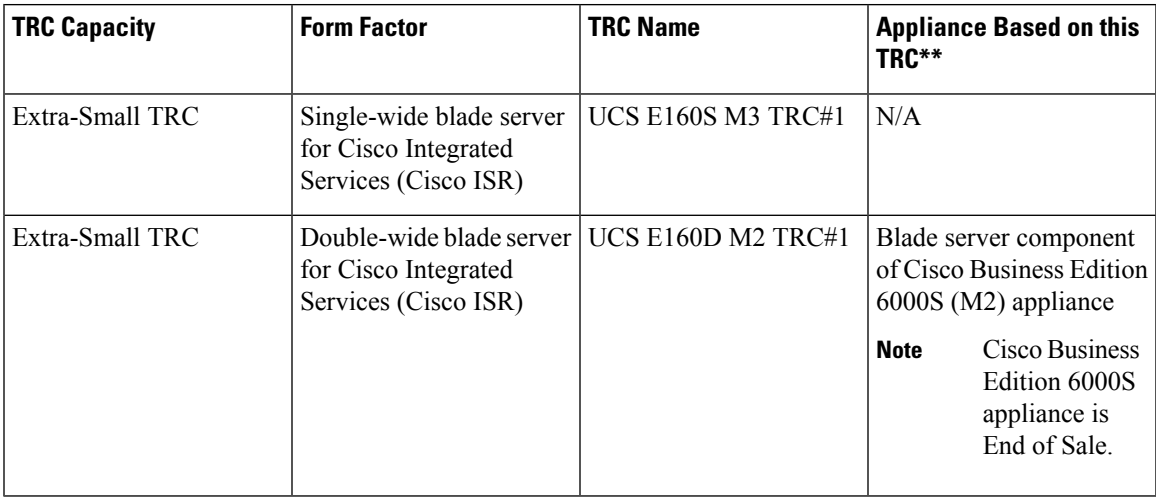

\* When purchased as a UC on UCS TRC, the hardware definition is only for the UCS E-Series blade server and not for the Cisco ISR router housing the server. There is also no factory-setup or factory-installation of the hardware or software. Follow instructions in this doc for first-time setup or rebuilds of the blade server. See <http://www.cisco.com/go/isr> for documentation on Cisco ISR routers.

\*\* When purchased as a Cisco Business Edition solution, the Cisco ISR router and UCS E-Series blade server hardware are factory-setup and the software is factory-installed. For first-time setup, DO NOT follow the instructions in this doc or you will overwrite the preload. Instead, follow the Cisco Business Edition 6000 Installation Guides at [https://www.cisco.com/c/en/us/products/unified-communications/business-edition-6000/](https://www.cisco.com/c/en/us/products/unified-communications/business-edition-6000/index.html) [index.html](https://www.cisco.com/c/en/us/products/unified-communications/business-edition-6000/index.html). Follow the instructions in this document only if you have to rebuild a BE6000 or BE7000 server from scratch.

**Table 4: HyperFlex HX-Series Tested Reference Configuration (TRC)**

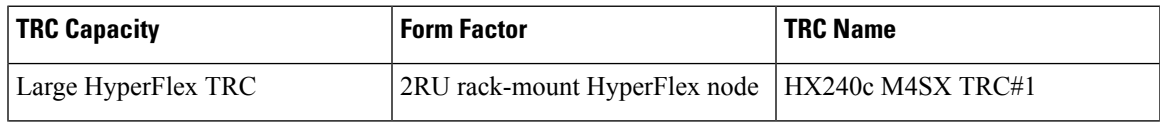

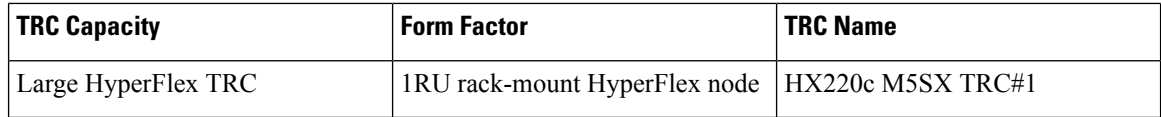

### <span id="page-3-0"></span>**System Requirements**

- This document is for virtualized Cisco UCS servers and Cisco HyperFlex configured as Tested Reference Configurations (TRCs) for the UC on UCS. For more information see [http://www.cisco.com/go/](http://www.cisco.com/go/virtualized-collaboration) [virtualized-collaboration](http://www.cisco.com/go/virtualized-collaboration).
- For newly purchased/installed Cisco Business Edition 6000 and 7000 appliance servers, do not follow the procedures in this document because your server ships with factory-setup hardware and preloaded software. If you follow the procedures in this document, you will overwrite the preloaded software and licensing. Instead, use the Cisco Business Edition 6000 or 7000 Installation Guide at <https://www.cisco.com/c/en/us/products/unified-communications/business-edition-6000/index.html> or <https://www.cisco.com/c/en/us/products/unified-communications/business-edition-7000/index.html>. Follow this document only if you must rebuild your server from scratch such as recovering from a catastrophic event.
- If you want to deploy Cisco Collaboration on a virtualized 3<sup>rd</sup>-party Specs-based server or Cisco UCS Specs-based server, see the application support information at [http://www.cisco.com/go/](http://www.cisco.com/go/virtualized-collaboration) [virtualized-collaboration](http://www.cisco.com/go/virtualized-collaboration), and the Specs-based support information at [http://www.cisco.com/c/dam/en/](http://www.cisco.com/c/dam/en/us/td/docs/voice_ip_comm/uc_system/virtualization/collaboration-virtualization-hardware.html) [us/td/docs/voice\\_ip\\_comm/uc\\_system/virtualization/collaboration-virtualization-hardware.html.](http://www.cisco.com/c/dam/en/us/td/docs/voice_ip_comm/uc_system/virtualization/collaboration-virtualization-hardware.html) Installation procedures will vary from this document and can be found at vmware.com, [http://www.cisco.com/go/](http://www.cisco.com/go/ucs)  $\frac{1}{\text{ucs}}$ , or the 3<sup>rd</sup>-party server vendor's website.
- Additional detail on supported virtualization software vendors, products, versions and features can be found at [http://www.cisco.com/c/dam/en/us/td/docs/voice\\_ip\\_comm/uc\\_system/virtualization/](http://www.cisco.com/c/dam/en/us/td/docs/voice_ip_comm/uc_system/virtualization/virtualization-software-requirements.html) [virtualization-software-requirements.html.](http://www.cisco.com/c/dam/en/us/td/docs/voice_ip_comm/uc_system/virtualization/virtualization-software-requirements.html)

To run Cisco UCS servers or HyperFlex nodes, your system must meet the requirements listed in the following table.

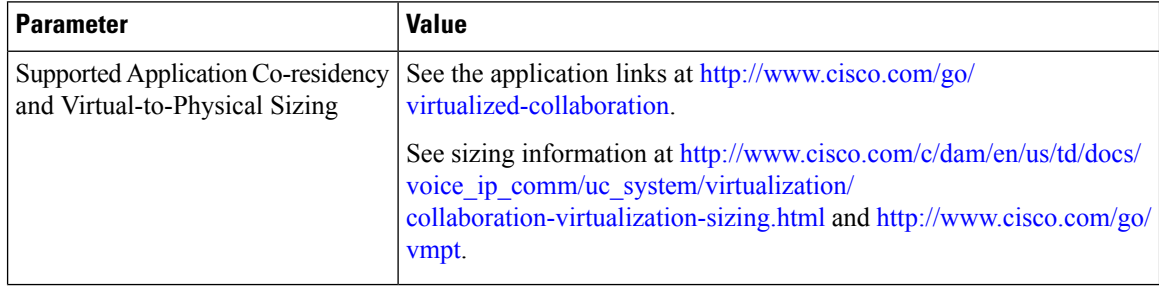

#### **Table 5: System Requirements**

Ш

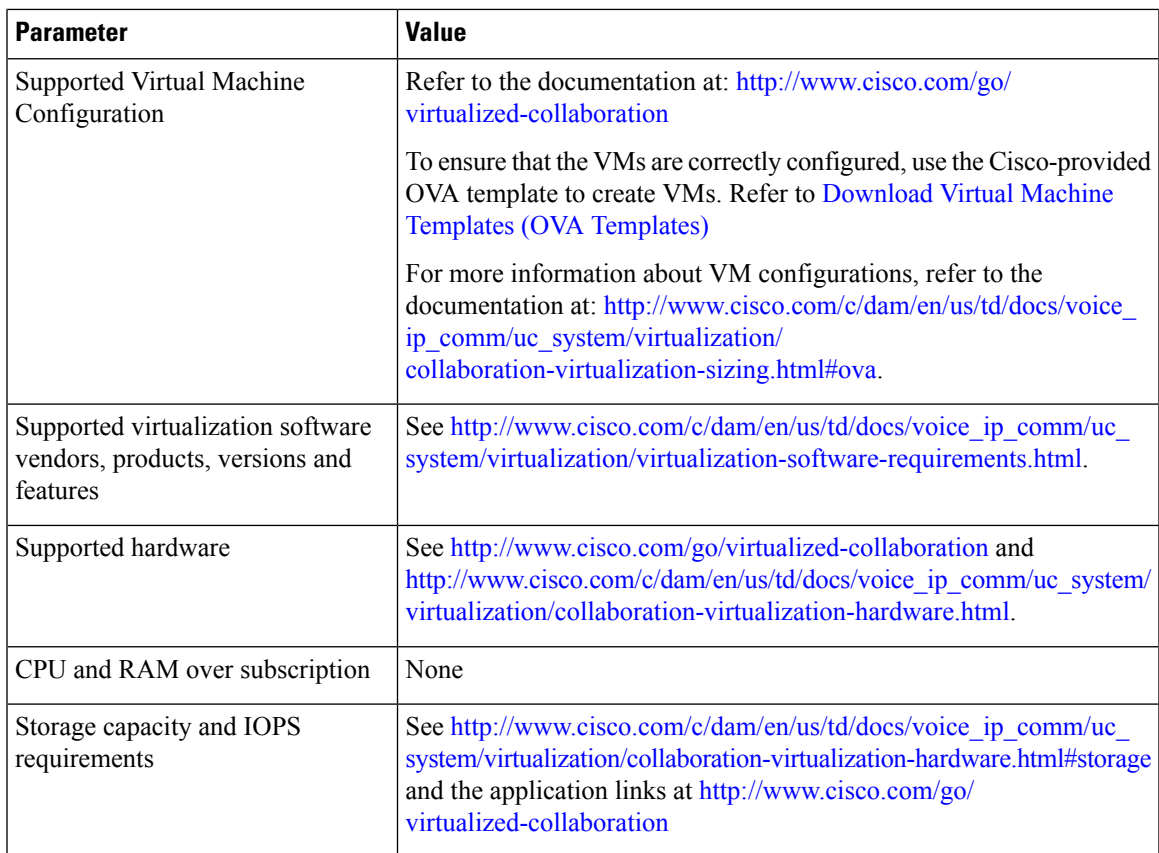

To operate Cisco UCS servers successfully, you should have the experience and skills to manage a host server running VMware ESXi.

## <span id="page-4-0"></span>**External Media for Cisco Collaboration Applications**

Cisco UCS servers use "soft media" such as ISO or FLP (virtual floppy) for procedures that require external media (such as installation and upgrade). Physical external devices such as USB drives are not supported.

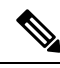

**Note** Backup and restore for Cisco Collaboration applications are not supported on soft media.

The virtual USB interface is not supported for Cisco Collaboration applications running on VMware. The following are examples of differences in external media support between non-virtualized Cisco Media Convergence servers and virtualized Cisco UCS servers:

- Install logs cannot be dumped to a USB key. These logs are dumped to a file through the serial port of the VM.
- The answer file that is generated by the Answer File Generator (platformConfig.xml) cannot be read from a USB key to perform an unattended installation. Instead, you must put the answer file into an FLP image to be mounted in the floppy drive.
- USB tape drive backup is not supported. Use SFTP instead.

• Music On Hold through a USB connection is not supported. Use multicast MOH instead.

## <span id="page-5-0"></span>**Requirements for Cisco Tested Reference Configuration Installation**

This section describes how to prepare to install a Cisco UCS Server in a standalone configuration (it is not in a datacenter).

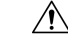

**Caution**

If your server is ordered as a Cisco Business Edition 6000 or Cisco Business Edition 7000 appliance, the server ships with factory-setup hardware and factory-preloaded software. DO NOT follow the configuration procedures that are outlined in this document or you will overwrite the preloaded software. Follow this document only if you must rebuild your server from scratch. Unless you are rebuilding your server from scratch, such as recovering from a catastrophic situation, use the Installation Guides for Cisco Business Edition 6000 or 7000 at [https://www.cisco.com/c/en/us/products/unified-communications/business-edition-6000/](https://www.cisco.com/c/en/us/products/unified-communications/business-edition-6000/index.html) [index.html](https://www.cisco.com/c/en/us/products/unified-communications/business-edition-6000/index.html) or [https://www.cisco.com/c/en/us/products/unified-communications/business-edition-7000/](https://www.cisco.com/c/en/us/products/unified-communications/business-edition-7000/index.html) [index.html.](https://www.cisco.com/c/en/us/products/unified-communications/business-edition-7000/index.html)

Cisco suggests that you allocate the following resources before installation:

- Space in a rack to receive the Business Edition appliance, Cisco C-Series rack-mount server, HX-Series HyperFlex nodes (with their UCS 6200 Fabric Interconnect Switches), Cisco ISR housing UCS E-Series blade server, or UCS 5100 Blade Server Chassis housing UCS B-Series blade server (and its UCS 6300/6200/6100 Fabric Interconnect Switches).
- Ethernet ports on a switch close to the Cisco UCS Server or HyperFlex node. For port details specific to your hardware, see the table that follows.
- An IP address for Cisco IMC or UCS Manager management. If the dedicated port is used, attach it to the appropriate LAN.
- A VLAN ID and IP address for the host. This address is the Cisco UCS Server ESXi management address.
- A hostname and configured DNS, if desired, for the hostname.
- VLAN IDs and IP addresses for the VMs.

#### **Table 6: Ethernet Port Allocations for Tested Reference Configurations (TRCs)**

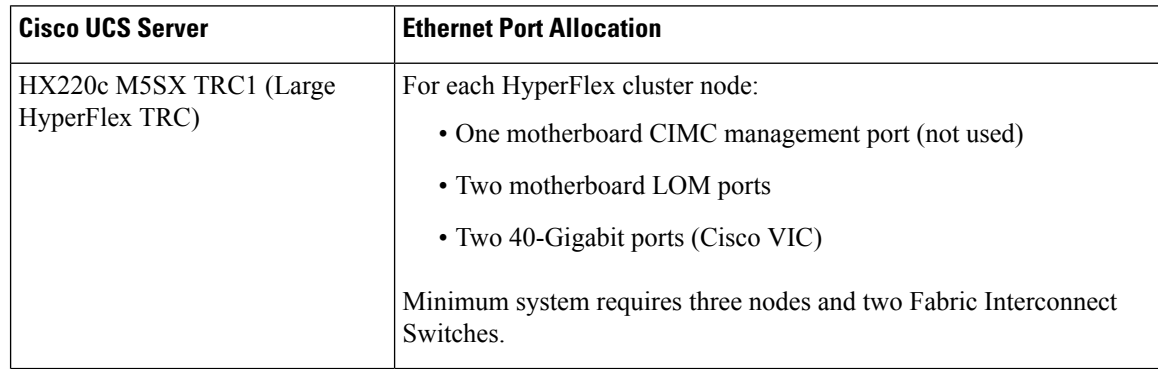

I

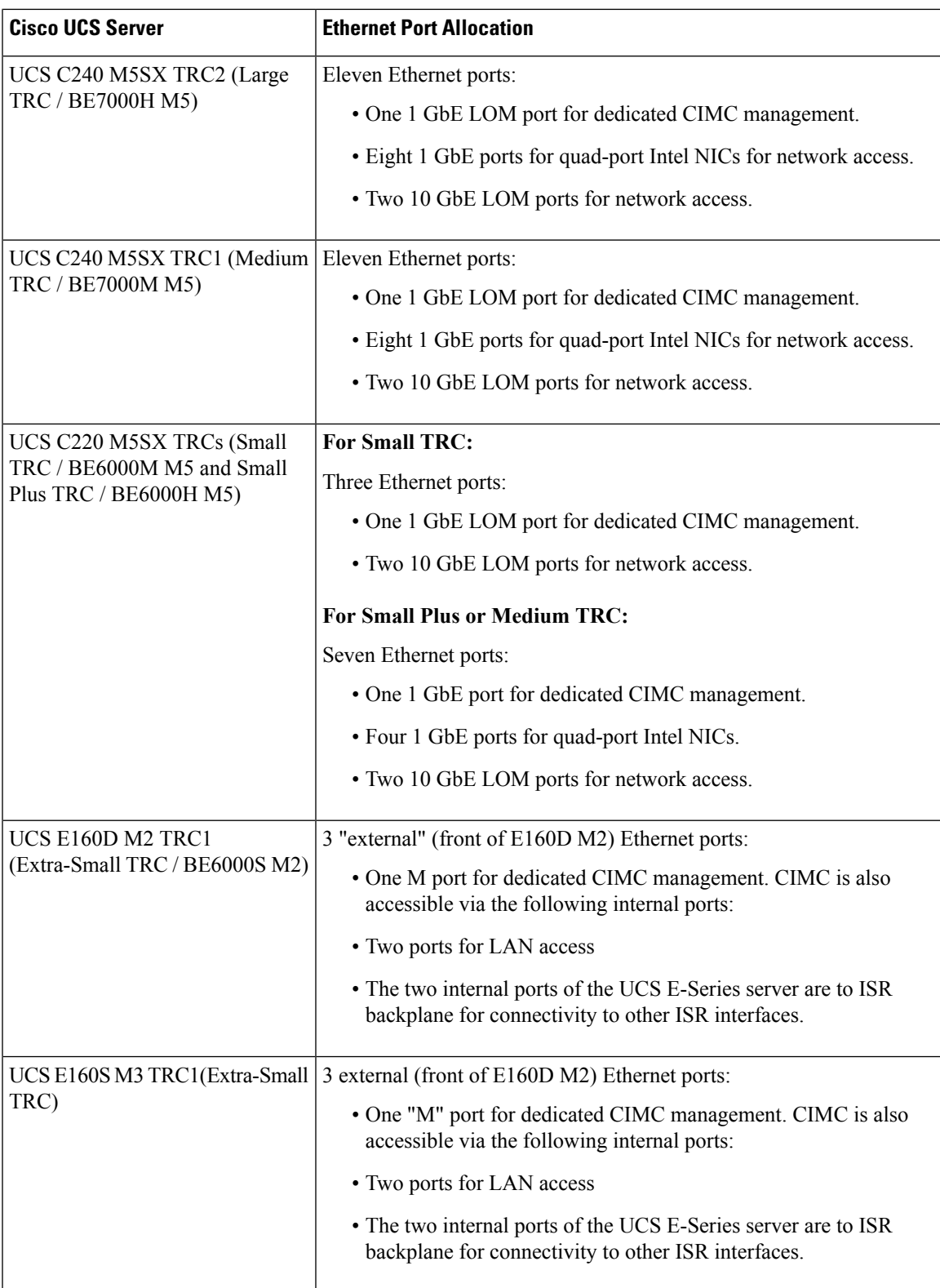

 $\mathbf I$ 

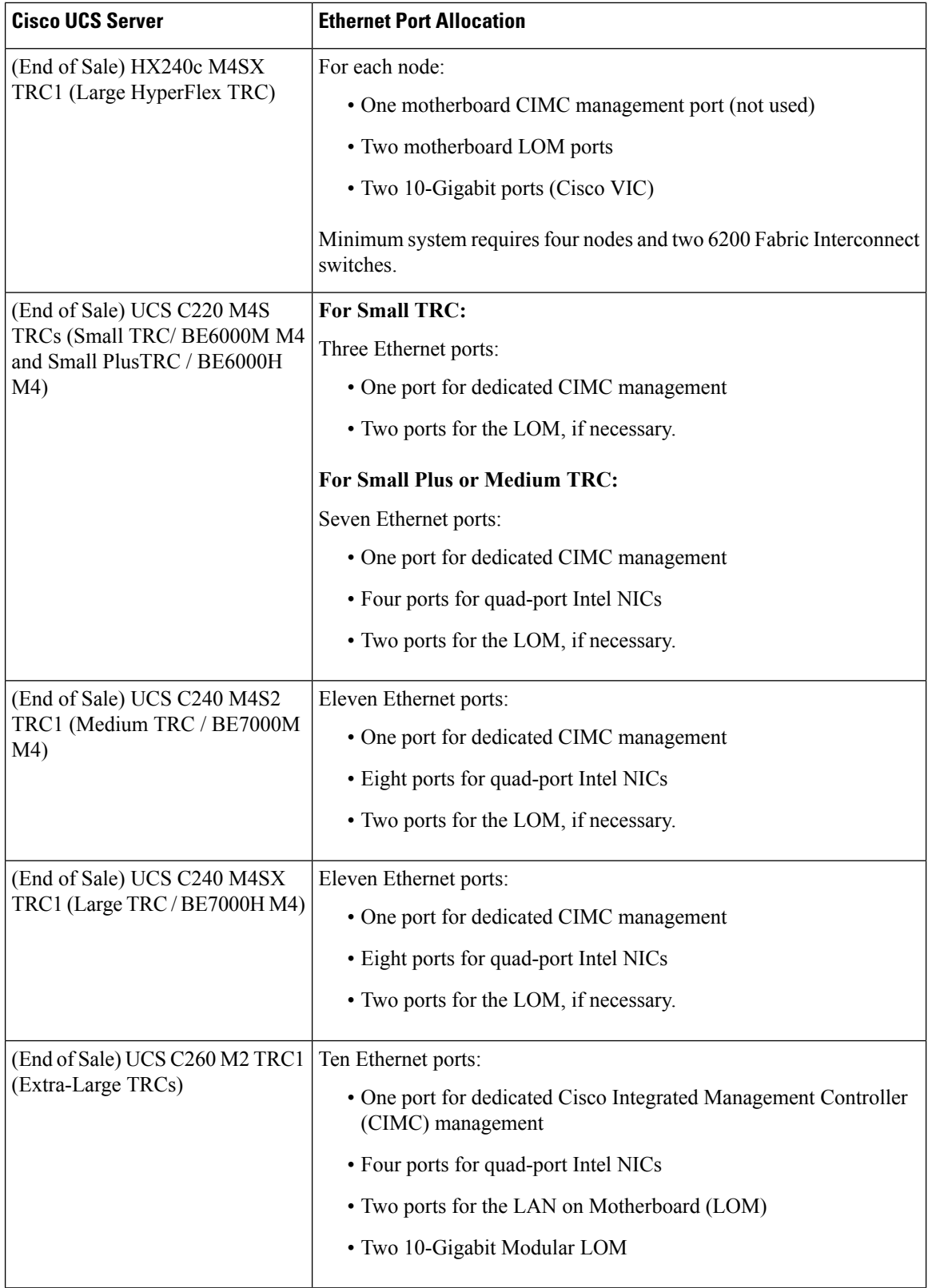

i.

I

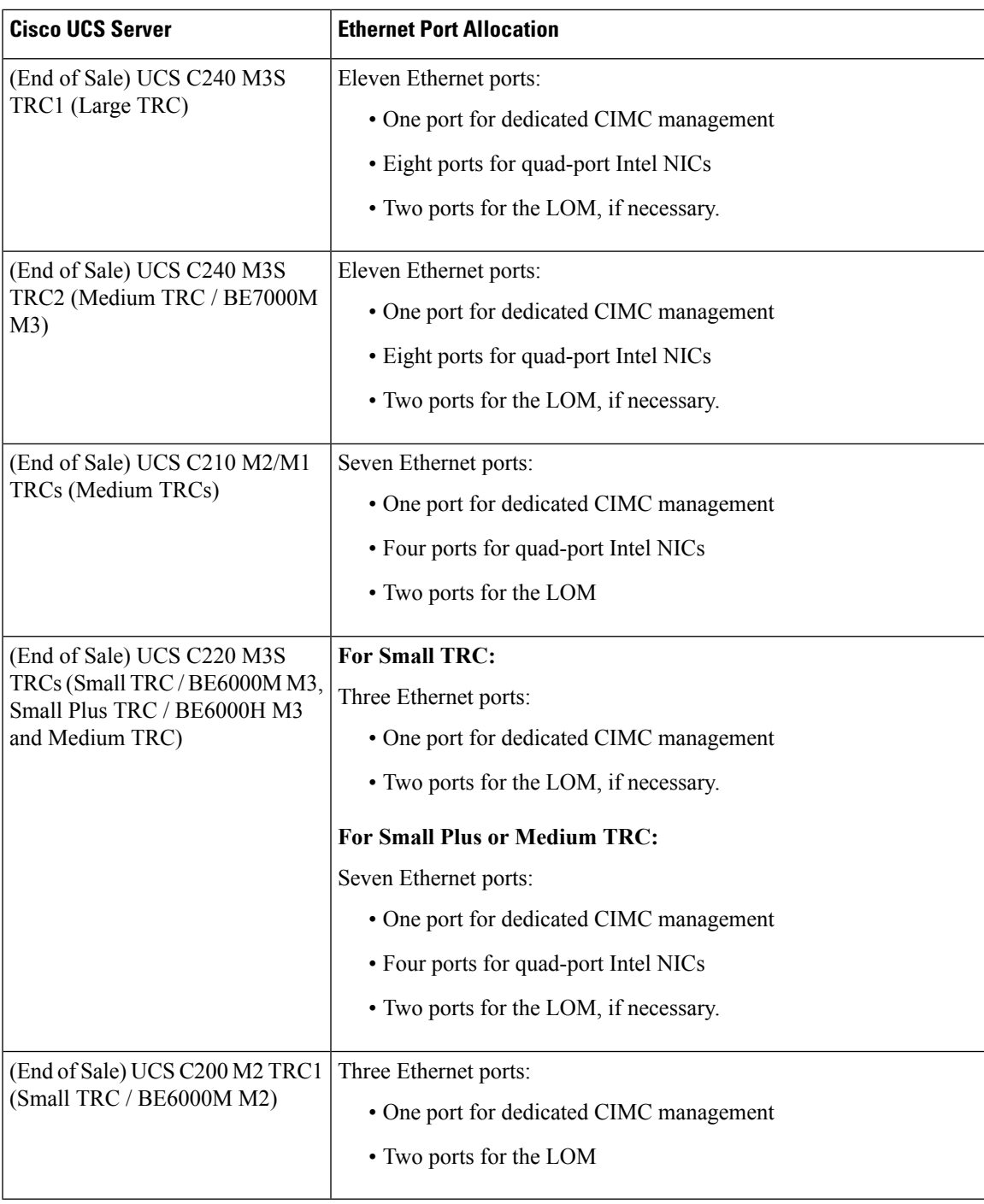

 $\mathbf I$ 

**Requirements for Cisco Tested Reference Configuration Installation**